# Záloha dat

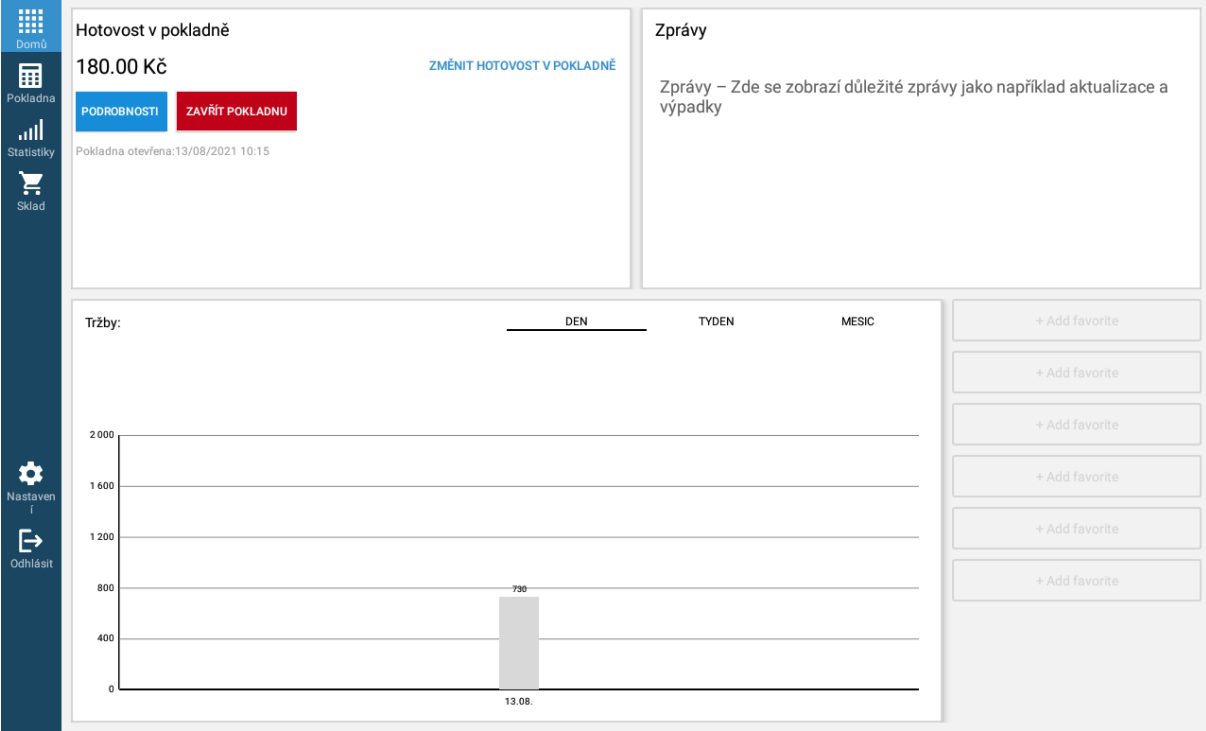

Po přihlášení do pokladny vyberte v levém sloupci položkou Nastavení a potom v horní liště klepněte na Zařízení.

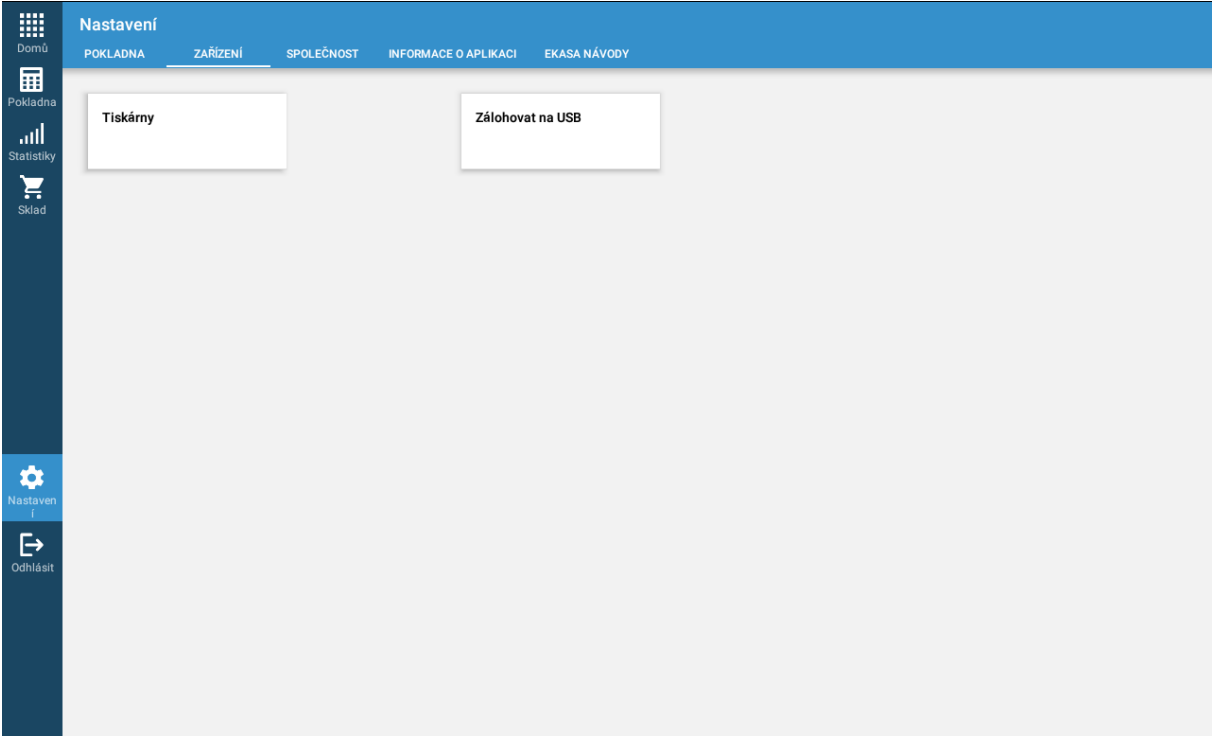

 $\mathbf{z}_2$ 

### Pokračujte na volbu Zálohovat na USB

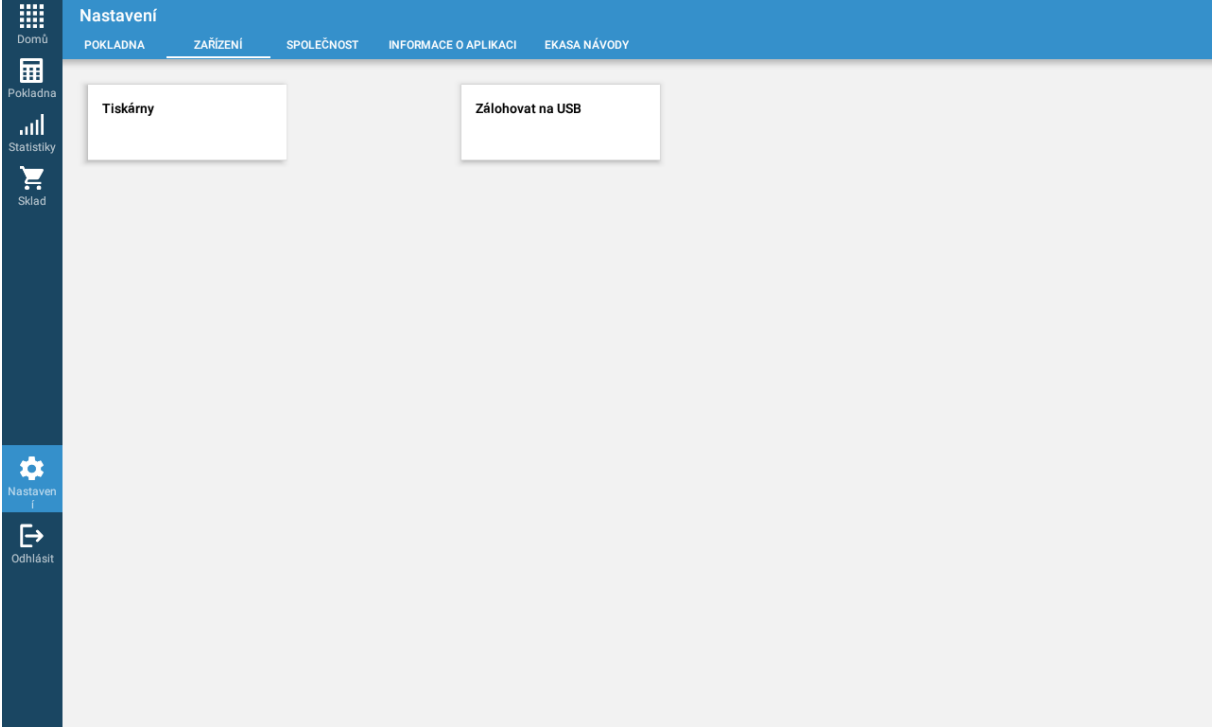

#### Archivace údajů

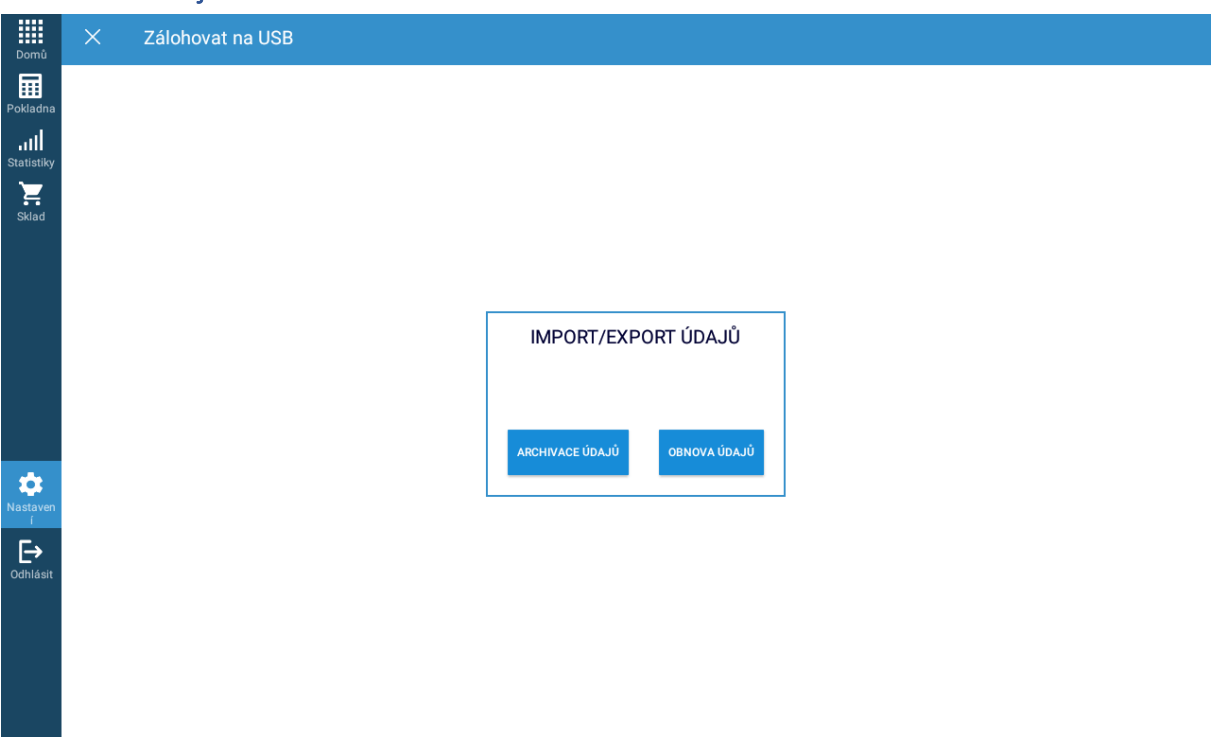

#### Nahrát na USB

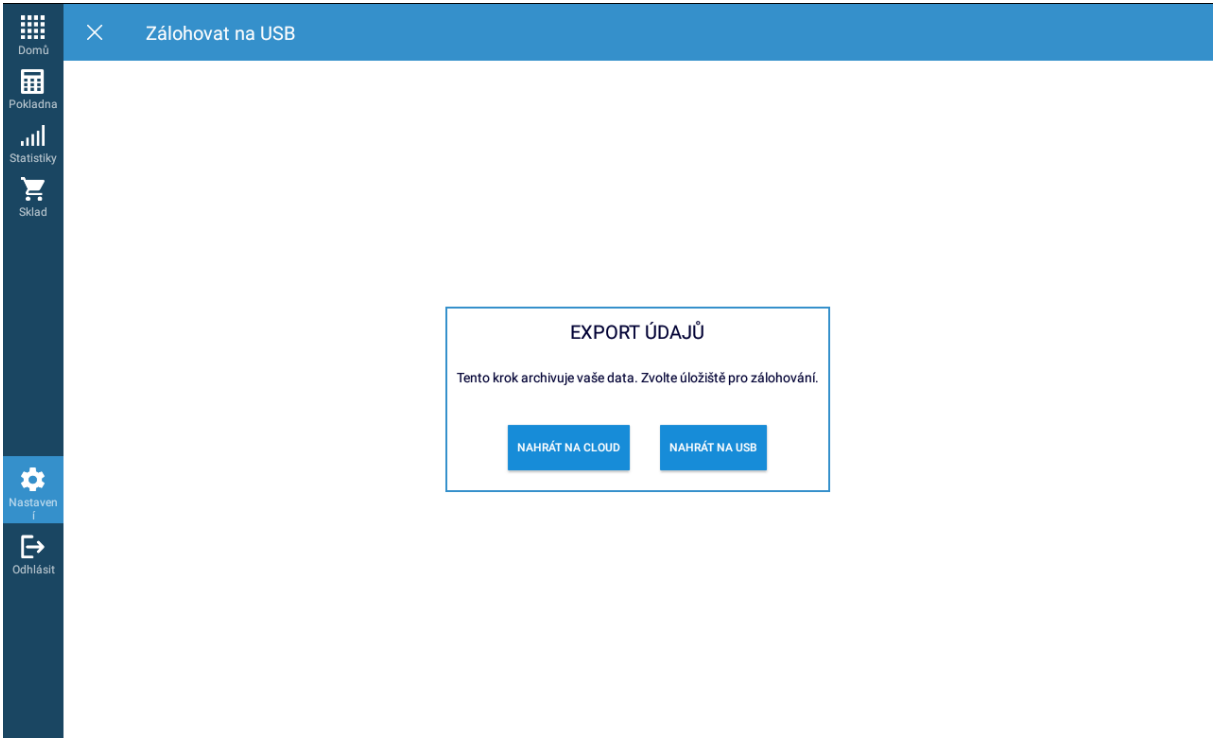

### Zvolte složku pro archivaci

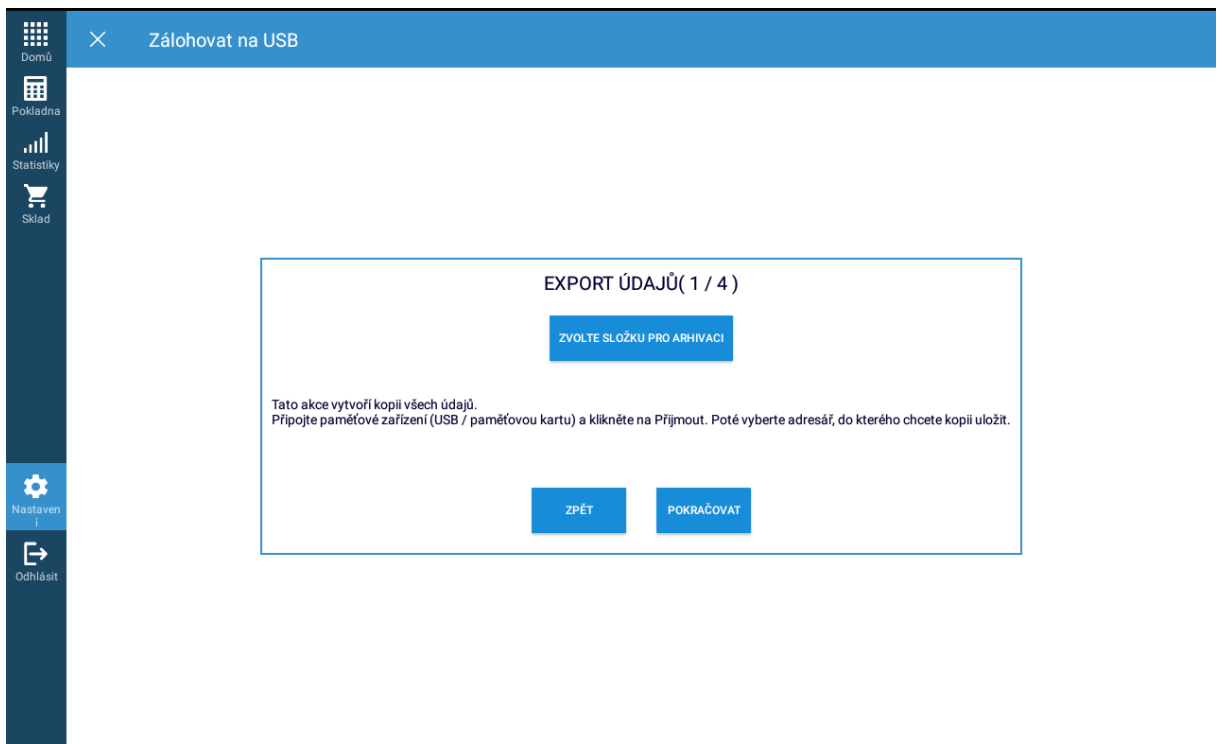

### Vyberte Interní úložiště - Download

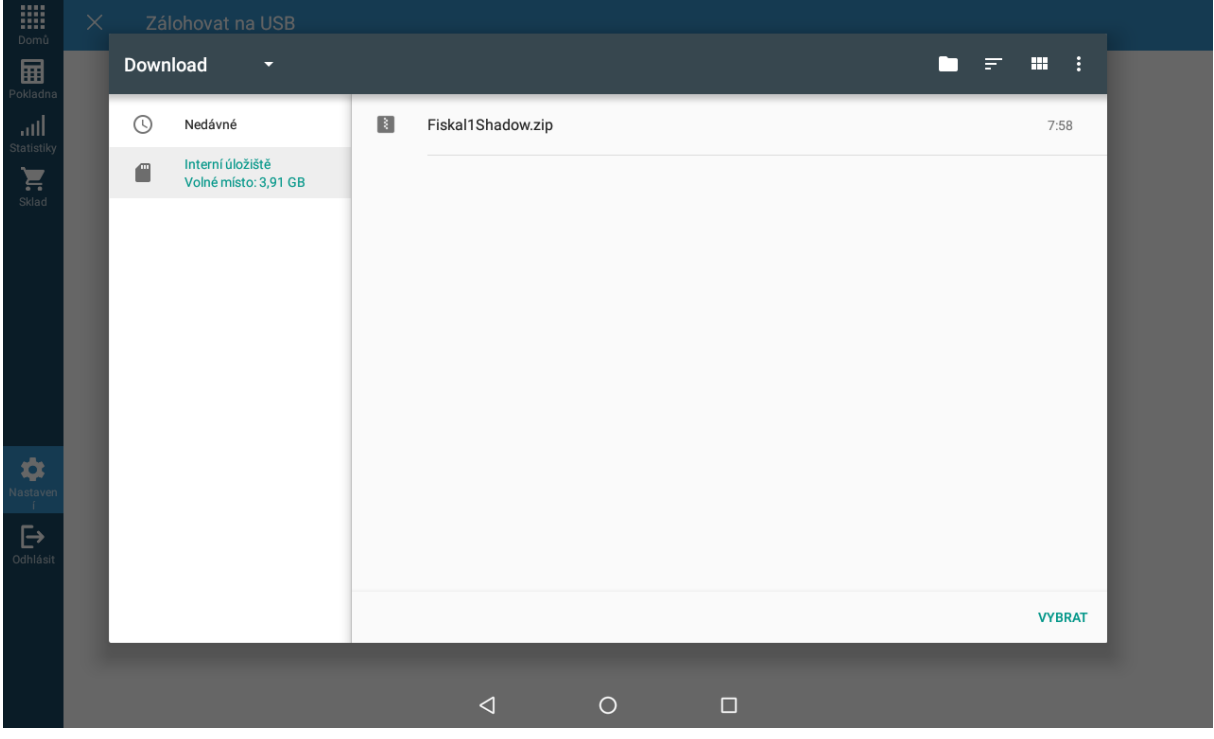

#### Zvolte si heslo a stiskněte Pokračovat

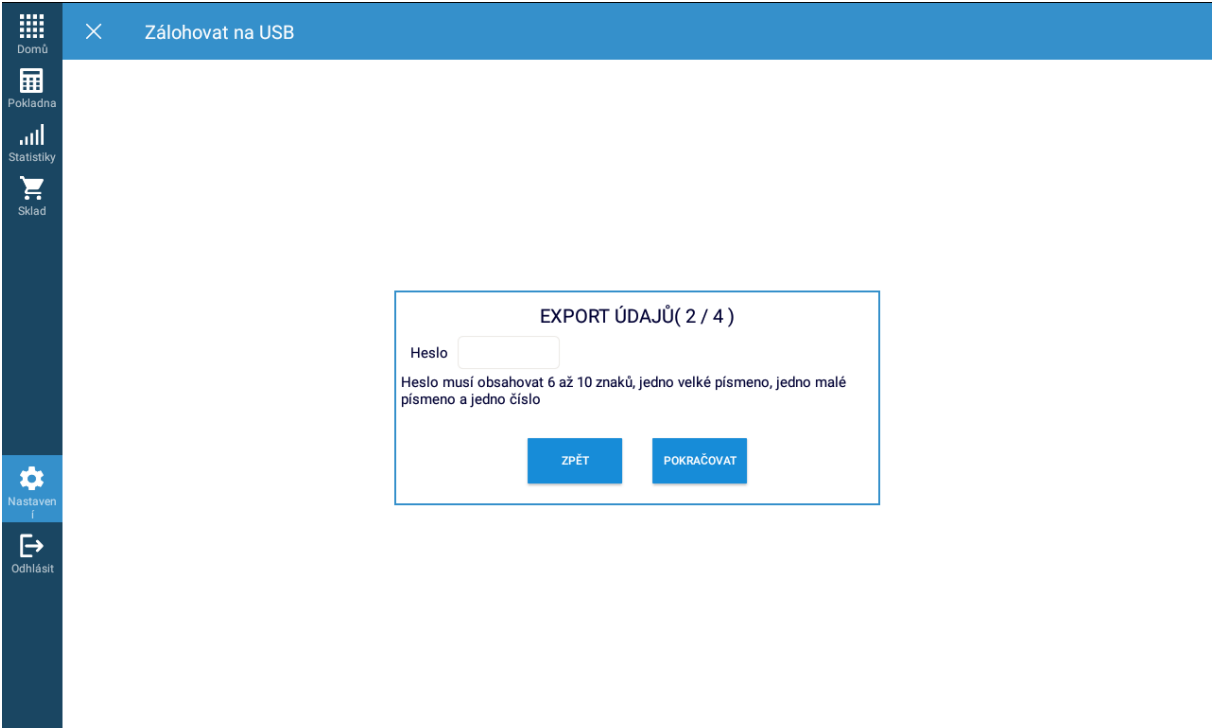

# Opakujte heslo a stiskněte Pokračovat

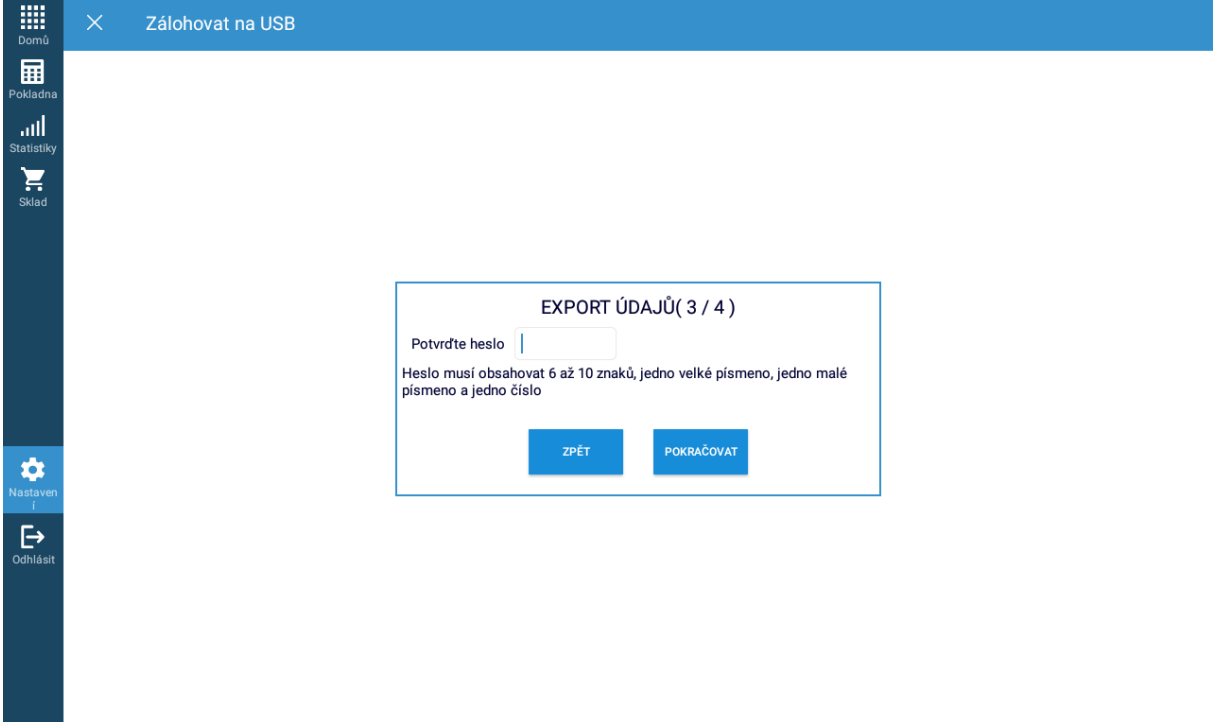

# Archivace údajů, pokračujte na Potvrdit

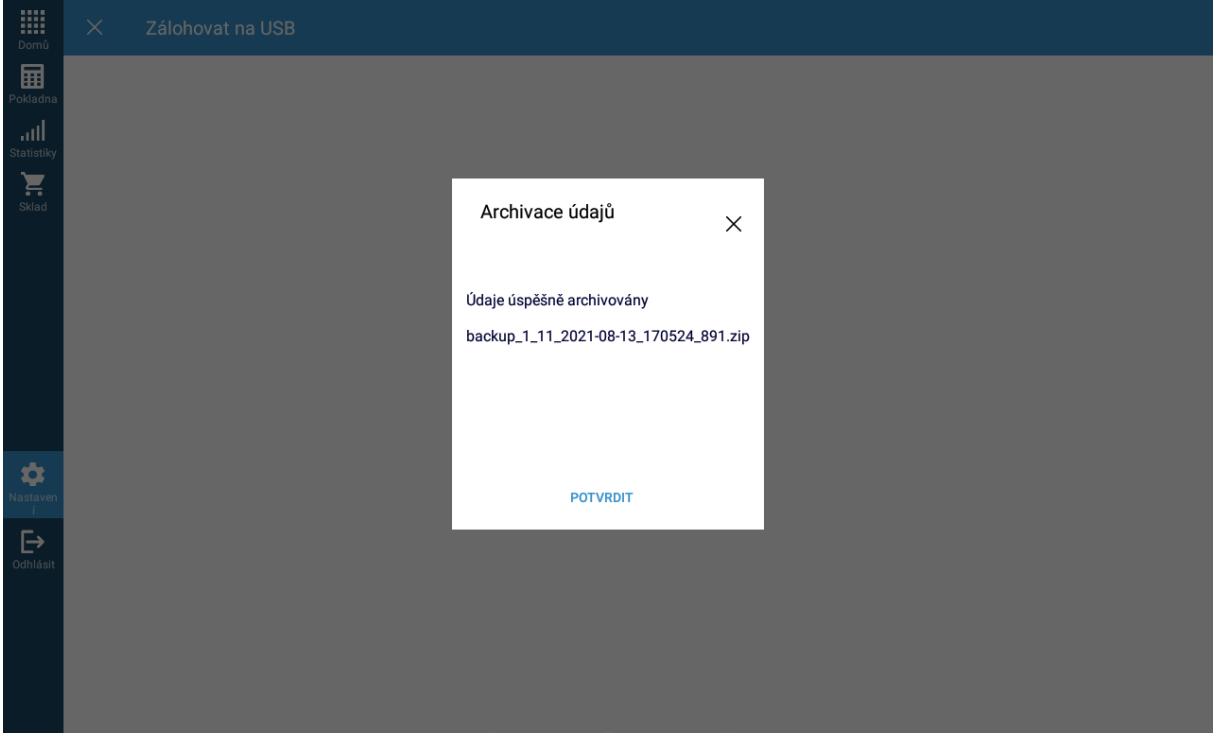

### Dokončit

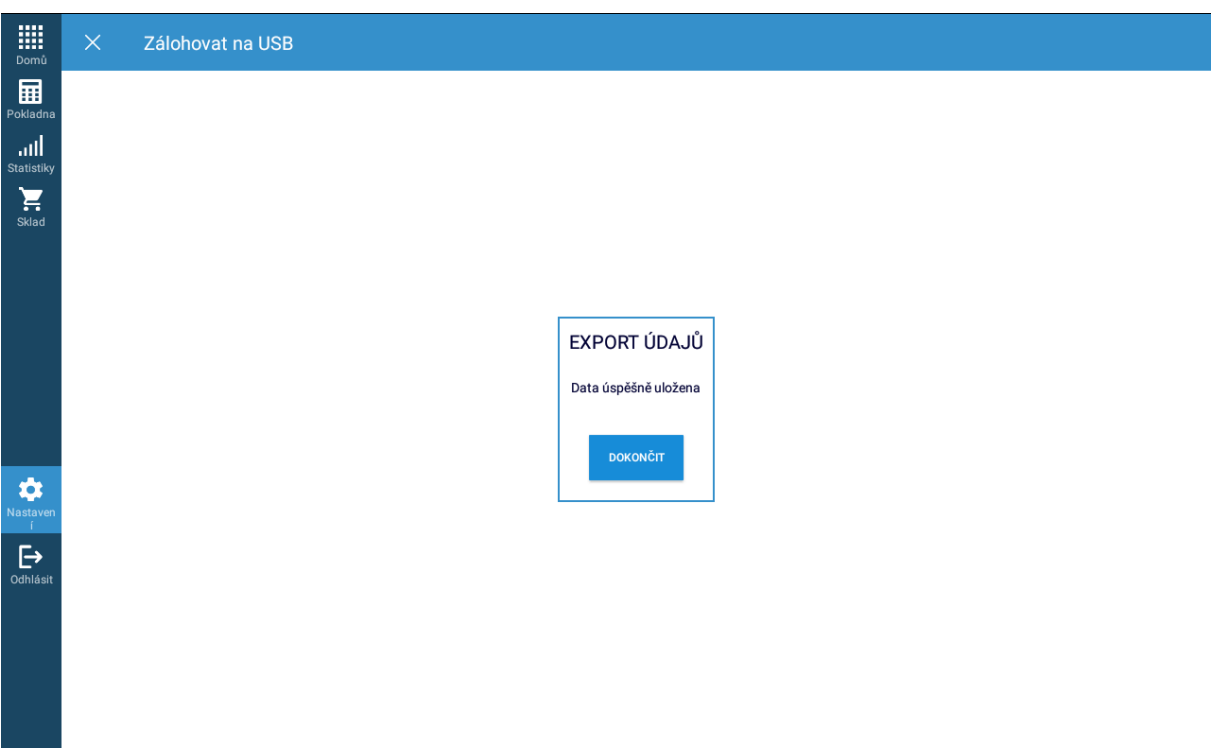

V případě jakýchkoliv dotazů kontaktujte EET linku 800 16 16 16